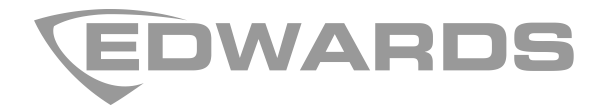

# 2010-2-PAK-900 Panel Activation Key Registration Guide

**EN CS DA DE ES FI FR HU IT NL NO PL PT RO RU SK SV TR**

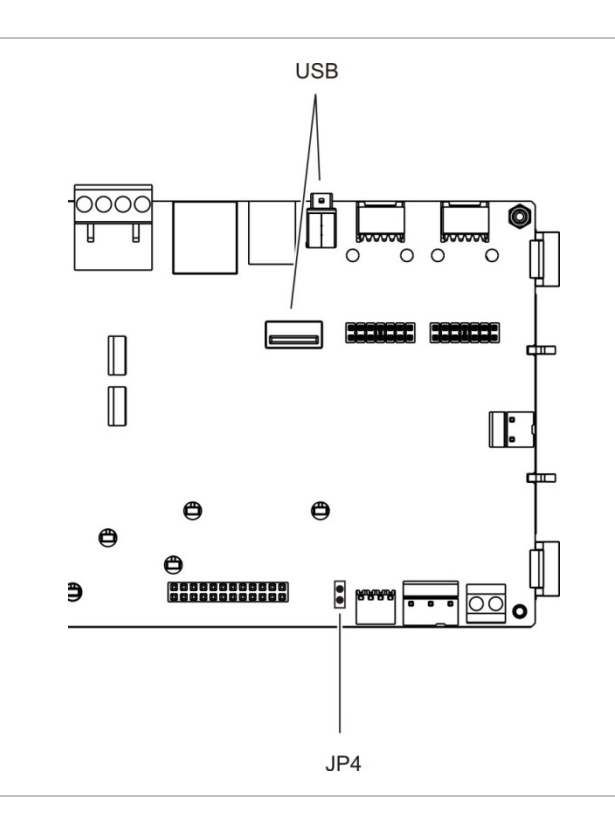

# **EN: Registration Guide**

## **Description**

The 2010−2-PAK-900 Panel Activation Key (PAK) enables the 900 Series protocol on compatible addressable control panels with firmware 3.1 or higher.

**Note:** A new PAK is required for each control panel that requires the 900 Series protocol.

## **Registration**

Follow these steps to register or unregister the PAK. Installer level access is required.

#### **To register the PAK:**

1. Insert the PAK into either of the USB type A slots on the control panel main board (see figure).

2. On the control panel LCD, select Panel Setup, and then select Panel Activ. Key.

The LCD displays two options: Register New PAK and Unregister PAK.

3. Select Register New PAK. The PAK information is displayed on the LCD. Confirm that the details are correct and press Continue.

The PAK information includes: The PAK type, the PAK serial number, and the host control panel serial number (added when registration is complete).

- 4. Press Register, and then press Yes to confirm the registration.
- 5. Press Apply to apply the registration details to the panel, or Continue to register more PAKs for the same control panel.

**To apply the 900 Series protocol:**

- 1. Remove the PAK from the USB slot.
- 2. Insert a jumper onto JP4 on the control panel main board (see figure), and then restart the control panel.

When the panel restarts, the System Update menu is displayed. This menu is only available in English.

- 3. Select Load 900 Series Protocol, and then press the jog dial to confirm the selection.
- 4. When the update is complete, remove the jumper from JP4 and press Reboot to restart the control panel.

The control panel is now configured to use the 900 Series protocol and devices.

#### **To unregister the PAK:**

- 1. Insert the PAK into either of the USB type A slots on the control panel main board (see figure).
- 2. On the control panel LCD, select Panel Setup, and then select Panel Activ. Key.
- 3. Select Unregister PAK and follow the on-screen instructions.

#### **To restore the default protocol:**

- 1. Remove the PAK from the USB slot.
- 2. Insert a jumper onto JP4 on the control panel main board (see figure), and then restart the control panel.

When the panel restarts, the System Update menu is displayed. This menu is only available in English.

- 3. Select Restore Default Protocol, and then press the jog dial to confirm the selection.
- 4. When the update is complete, remove the jumper from JP4 and press Reboot to restart the control panel.

The control panel is now configured to use the default protocol and devices.

# **Specifications**

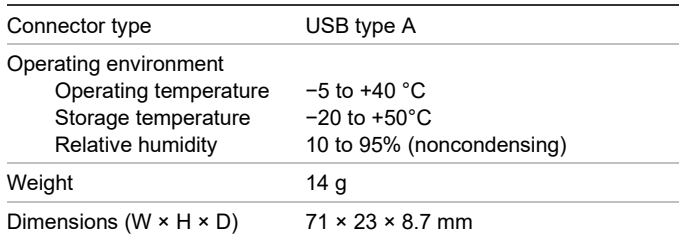

# **Regulatory information**

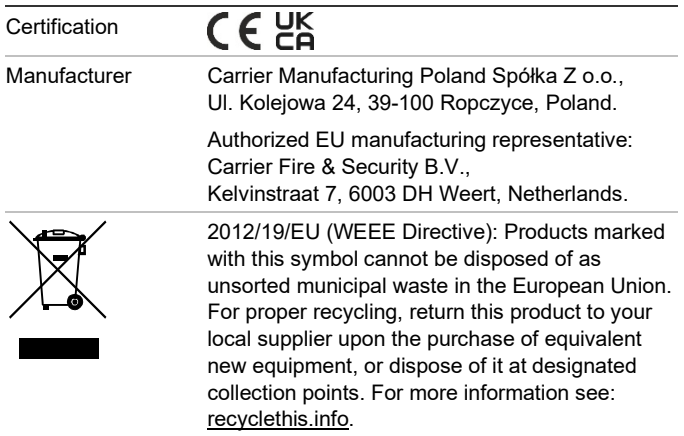

# **Contact information and product documentation**

For contact information or to download the latest product documentation, visit [firesecurityproducts.com.](https://firesecurityproducts.com/)

# **Product warnings and disclaimers**

THESE PRODUCTS ARE INTENDED FOR SALE TO AND INSTALLATION BY QUALIFIED PROFESSIONALS. CARRIER FIRE & SECURITY B.V. CANNOT PROVIDE ANY ASSURANCE THAT ANY PERSON OR ENTITY BUYING ITS PRODUCTS, INCLUDING ANY "AUTHORIZED DEALER" OR "AUTHORIZED RESELLER", IS PROPERLY TRAINED OR EXPERIENCED TO CORRECTLY INSTALL FIRE AND SECURITY RELATED PRODUCTS.

For more information on warranty disclaimers and product safety information, please check [https://firesecurityproducts.com/policy/product](https://firesecurityproducts.com/policy/product-warning/)[warning/](https://firesecurityproducts.com/policy/product-warning/) or scan the QR code:

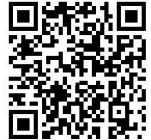

# **CS: Návod k registraci**

## **Popis**

Produktový aktivační klíč (PAK) 2010−2-PAK-900 umožňuje použití protokolu pro zařízení řady 900 u kompatibilních adresovatelných ústředen EPS s firmwarem 3.1 a vyšším.

**Poznámka:** Nový klíč PAK je nutný pro každou ústřednu, která vyžaduje použití protokolu pro zařízení řady 900.

## **Registrace**

Následující pokyny popisují registraci a zrušení registrace klíče PAK. Nutná je úroveň přístupu přiřazená uživatelům, kteří smějí provádět instalaci.

### **Registrace klíče PAK:**

- 1. Vložte klíč PAK do otvoru rozhraní USB typu A na základní desce ústředny (viz obrázek).
- 2. Na obrazovce LCD ústředny vyberte položku Nastavení ústředny a poté Prod. Aktiv. Klíč.

Na obrazovce LCD se zobrazí dvě možnosti: Registr. nový PAK a Odregistruj PAK.

3. Vyberte možnost Registr. nový PAK. Na obrazovce LCD se zobrazí informace o klíči PAK. Ověřte, že údaje odpovídají, a stiskněte tlačítko Pokračovat.

Informace o klíči PAK zahrnují následující údaje: Typ klíče PAK, sériové číslo klíče PAK a sériové číslo hostitelské ústředny (je přidáno po dokončení registrace).

- 4. Stiskněte tlačítko Registrovat a potvrďte registraci stisknutím tlačítka Ano.
- 5. Stisknutím tlačítka Použít můžete uložit údaje o registraci do ústředny nebo po stisknutí tlačítka Pokračovat registrovat další klíče PAK pro stejnou ústřednu.

**Aktivace protokolu pro zařízení řady 900:**

- 1. Vyjměte klíč PAK z otvoru rozhraní USB.
- 2. Umístěte propojku na konektor JP4 základní desky ústředny (viz obrázek) a poté ústřednu restartujte.

Po restartu ústředny se zobrazí nabídka System Update. Tato nabídka je k dispozici pouze v angličtině.

- 3. Vyberte možnost Load 900 Series Protocol a poté výběr potvrďte stisknutím otočného ovladače.
- 4. Po dokončení aktualizace odstraňte propojku z konektoru JP4 a stisknutím tlačítka Reboot restartujte ústřednu.

Ústředna je nyní nakonfigurována pro použití protokolu pro zařízení řady 900.

### **Zrušení registrace klíče PAK:**

- 1. Vložte klíč PAK do otvoru rozhraní USB typu A na základní desce ústředny (viz obrázek).
- 2. Na obrazovce LCD ústředny vyberte položku Nastavení ústředny a poté Prod. Aktiv. Klíč.
- 3. Zvolte možnost Odregistruj PAK a postupujte podle pokynů na obrazovce.

**Obnova výchozího protokolu:**

- 1. Vyjměte klíč PAK z otvoru rozhraní USB.
- 2. Umístěte propojku na konektor JP4 základní desky ústředny (viz obrázek) a poté ústřednu restartujte.

Po restartu ústředny se zobrazí nabídka System Update. Tato nabídka je k dispozici pouze v angličtině.

- 3. Vyberte možnost Restore Default Protocol a poté výběr potvrďte stisknutím otočného ovladače.
- 4. Po dokončení aktualizace odstraňte propojku z konektoru JP4 a stisknutím tlačítka Reboot restartujte ústřednu.

Ústředna je nyní nakonfigurována pro použití výchozího protokolu a zařízení.

# **Specifikace**

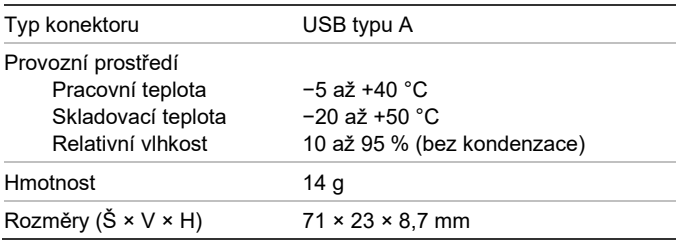

# **Informace o příslušných předpisech a nařízeních**

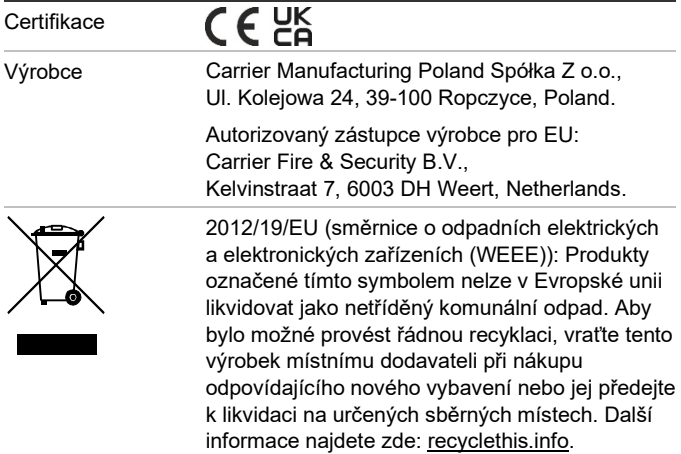

# **Kontaktní údaje a dokumentace k výrobku**

Chcete-li se dozvědět kontaktní údaje nebo si stáhnout nejnovější dokumentaci k výrobku, navštivte adresu [firesecurityproducts.com.](https://firesecurityproducts.com/)

# **Varování a vyloučení odpovědnosti k produktům**

TYTO PRODUKTY SMÍ PRODÁVAT A INSTALOVAT POUZE KVALIFIKOVANÍ PRACOVNÍCI. SPOLEČNOST CARRIER FIRE & SECURITY B.V. NEMŮŽE NIJAK ZARUČIT, ŽE KAŽDÁ OSOBA NEBO FIRMA, KTERÁ SI ZAKOUPÍ JEJÍ PRODUKTY (VČETNĚ AUTORIZOVANÉHO PRODEJCE NEBO AUTORIZOVANÉHO DISTRIBUTORA), BUDE ŘÁDNĚ VYŠKOLENÁ NEBO BUDE MÍT DOSTATEČNÉ ZKUŠENOSTI K TOMU, ABY DOKÁZALA PROTIPOŽÁRNÍ A BEZPEČNOSTNÍ PRODUKTY SPRÁVNĚ NAINSTALOVAT.

Více informací o vyloučeních odpovědnosti ze záruky a bezpečnosti produktů naleznete na adres[e https://firesecurityproducts.com/policy/](https://firesecurityproducts.com/policy/product-warning/) [product-warning/.](https://firesecurityproducts.com/policy/product-warning/) Také můžete sejmout následující kód QR:

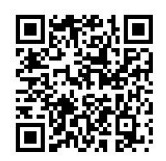

# **DA: Registreringsvejledning**

## **Beskrivelse**

2010−2-PAK-90 Central aktiveringsnøgle (PAK) aktiverer 900 Serie-protokollen på kompatible adresserbare centraler med firmware 3.1 eller nyere.

**Bemærk:** En ny PAK er påkrævet for hver central, der kræver 900 Serie-protokollen.

# **Registrering**

Følg disse trin for at registrere eller fjerne PAK'en. Der kræves adgang til installationsniveau.

### **For at registrere PAK'en:**

- 1. Sæt PAK'en i en af USB type A-portene på centralens hovedprint (se figur).
- 2. På centralens LCD skal du vælge Centralopsætning og derefter Central akt. Nøgle.

LCD'en viser nu to muligheder: Registrering PAK og Fjern PAK.

3. Vælg Registrering PAK. PAK-informationen bliver vist på LCD'en. Bekræft, at oplysningerne er korrekte, og tryk på Fortsæt.

PAK-informationen omfatter: PAK-typen, PAKserienummeret og serienummeret på værtscentralen (tilføjet, da registreringen blev gennemført).

- 4. Tryk på Registrer, og tryk derefter på Ja for at bekræfte registreringen.
- 5. Tryk på Anvend for at anvende registreringsoplysningerne på centralen, eller Fortsæt for at registrere flere PAK'er på den samme central.

#### **For at anvende 900 Serie-protokollen:**

#### 1. Fjern PAK'en fra USB-porten.

2. Indsæt en jumper på centralens hovedprint (se figur), og genstart centralen.

Når centralen er genstartet, bliver System Update-menuen vist. Denne menu findes kun på engelsk.

- 3. Vælg Load 900 Series Protocol, og tryk derefter på drejeknappen for at bekræfte valget.
- 4. Når opdateringen er gennemført, skal du fjerne startkablet fra JP4 og trykke på Genstart for at genstarte kontrolpanelet.

Centralen er nu konfigureret til at bruge 900 Serie-protokollen og -enheder.

#### **For at fjerne PAK'en:**

- 1. Sæt PAK'en i en af USB type A-portene på centralens hovedprint (se figur).
- 2. På centralens LCD skal du vælge Centralopsætning og derefter Central akt. Nøgle.
- 3. Vælg Fjern PAK, og følg vejledningen på skærmen.

### **Sådan gendannes standardprotokollen:**

- 1. Fjern PAK'en fra USB-porten.
- 2. Indsæt en jumper på centralens hovedprint (se figur), og genstart centralen.

Når centralen er genstartet, bliver System Update-menuen vist. Denne menu findes kun på engelsk.

- 3. Vælg Restore Default Protocol, og tryk derefter på drejeknappen for at bekræfte valget.
- 4. Når opdateringen er gennemført, skal du fjerne startkablet fra JP4 og trykke på Genstart for at genstarte kontrolpanelet.

Centralen er nu konfigureret til at bruge standardprotokollen og -enheder.

## **Specifikationer**

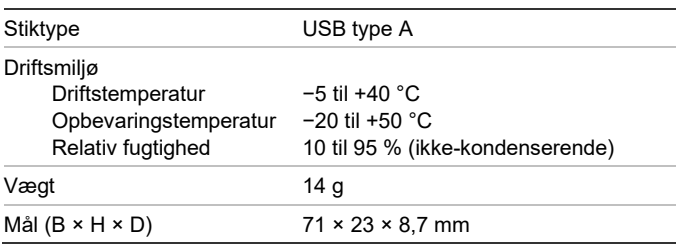

# **Lovgivningsmæssig information**

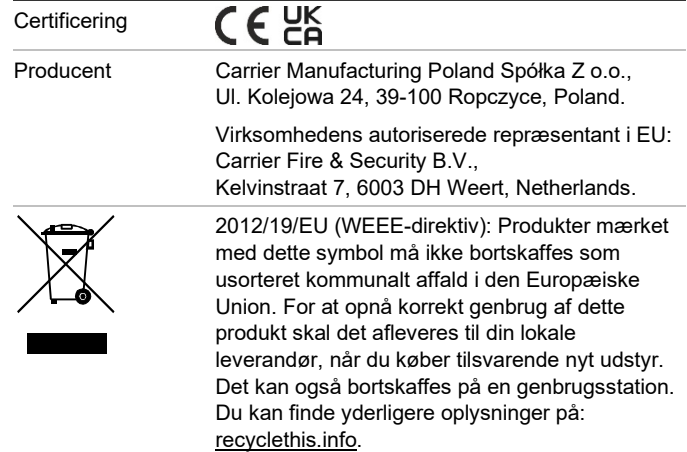

## **Kontaktoplysninger og produktdokumentation**

Hvis du ønsker kontaktoplysninger eller at downloade den nyeste produktdokumentation, kan du besøge [firesecurityproducts.com.](https://firesecurityproducts.com/)

## **Advarsler og fraskrivelser vedrørende produktet**

DISSE PRODUKTER ER BEREGNET TIL SALG TIL OG INSTALLATION AF KVALIFICEREDE FAGFOLK. CARRIER FIRE & SECURITY B.V. KAN IKKE GIVE NOGEN GARANTI FOR, AT EN PERSON ELLER ENHED, DER KØBER VORES PRODUKTER, INKLUSIVE EN "AUTORISERET FORHANDLER", ER BEHØRIGT UDDANNET ELLER ERFAREN TIL KORREKT INSTALLATION AF BRAND- OG SIKKERHEDSRELATEREDE PRODUKTER.

Flere oplysninger om garanti og fraskrivelser samt oplysninger om produktsikkerhed kan findes ved at gå til [https://firesecurityproducts](https://firesecurityproducts.com/policy/product-warning/) [.com/policy/product-warning/](https://firesecurityproducts.com/policy/product-warning/) eller scanne QRkoden:

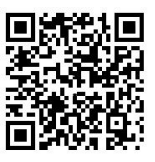

# **DE: Registrierungsanleitung**

## **Beschreibung**

Der 2010−2-PAK-900-Zentralen Aktivierungstaste (Panel Activation Key, PAK) ermöglicht das Protokoll der Serie 900 für kompatible adressierbare Steuerzentralen mit Firmware 3.1 oder höher.

**Hinweis:** Für jede Steuerzentrale, die das Protokoll der Serie 900 erfordert, ist ein neuer PAK erforderlich.

# **Registrierung**

Befolgen Sie die folgenden Schritte, um den PAK zu registrieren oder dessen Registrierung aufzuheben. Ein Zugriff auf Installationsprogrammebene ist erforderlich.

**So registrieren Sie den PAK:**

- 1. Setzen Sie den PAK in einen der USB-Steckplätze des Typs A auf der Hauptplatine der Steuerzentrale ein (siehe Abbildung).
- 2. Wählen Sie auf dem LCD der Steuerzentrale die Option "Zentrale Setup" aus, und wählen Sie dann "Zentr. Aktiv.Taste" aus.

Die LCD zeigt zwei Optionen an: "Neue PAK registr." und "PAK unregistrieren".

3. Wählen Sie "Neue PAK registr." aus. Auf dem LCD werden die Informationen für den PAK angezeigt. Überprüfen Sie die Richtigkeit der Angaben, und drücken Sie "Fortfahren".

Die Informationen für den PAK enthalten: Den PAK-Typ, die PAK-Seriennummer und die Seriennummer der Hoststeuerzentrale (wird nach Abschluss der Registrierung hinzugefügt).

- 4. Drücken Sie "Registrieren" und dann "Ja", um die Registrierung zu bestätigen.
- 5. Drücken Sie "Übernehmen", um die Registrierungsangaben für die Steuerzentrale zu übernehmen, oder "Fortfahren", um noch mehr PAKs für diese Steuerzentrale zu registrieren.

**So übernehmen Sie das Protokoll der Serie 900:**

- 1. Entfernen Sie den PAK aus dem USB-Steckplatz.
- 2. Setzen Sie einen Jumper in JP4 auf der Hauptplatine der Steuerzentrale ein (siehe Abbildung), und starten Sie die Steuerzentrale dann neu.

Beim Neustart der Steuerzentrale wird das System Update-Menü angezeigt. Dieses Menü ist nur in Englisch verfügbar.

- 3. Wählen Sie Load 900 Series Protocol aus und drücken Sie dann den Drehknopf, um die Auswahl zu bestätigen.
- 4. Entfernen Sie nach Abschluss des Updates den Jumper von JP4 und drücken Sie Reboot, um die Steuerzentrale neu zu starten.

Die Steuerzentrale ist jetzt für die Verwendung des Protokolls und der Geräte der Serie 900 konfiguriert.

**So heben Sie die Registrierung des PAK auf:**

- 1. Setzen Sie den PAK in einen der USB-Steckplätze des Typs A auf der Hauptplatine der Steuerzentrale ein (siehe Abbildung).
- 2. Wählen Sie auf dem LCD der Steuerzentrale die Option "Zentrale Setup" aus, und wählen Sie dann "Zentr. Aktiv.Taste" aus.
- 3. Wählen Sie "PAK unregistrieren" aus, und befolgen Sie die Bildschirmanweisungen.

**So stellen Sie das Standardprotokoll wieder her:**

- Entfernen Sie den PAK aus dem USB-Steckplatz.
- 2. Setzen Sie einen Jumper in JP4 auf der Hauptplatine der Steuerzentrale ein (siehe Abbildung), und starten Sie die Steuerzentrale dann neu.

Beim Neustart der Steuerzentrale wird das System Update-Menü angezeigt. Dieses Menü ist nur in Englisch verfügbar.

- 3. Wählen Sie Restore Default Protocol aus, und drücken Sie dann den Drehknopf, um die Auswahl zu bestätigen.
- 4. Entfernen Sie nach Abschluss des Updates den Jumper von JP4 und drücken Sie Reboot, um die Steuerzentrale neu zu starten.

Die Steuerzentrale ist jetzt für die Verwendung des Standardprotokolls und der Standardgeräte konfiguriert.

# **Technische Daten**

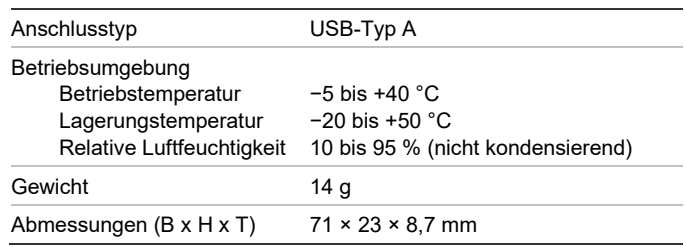

# **Regulatorische Informationen**

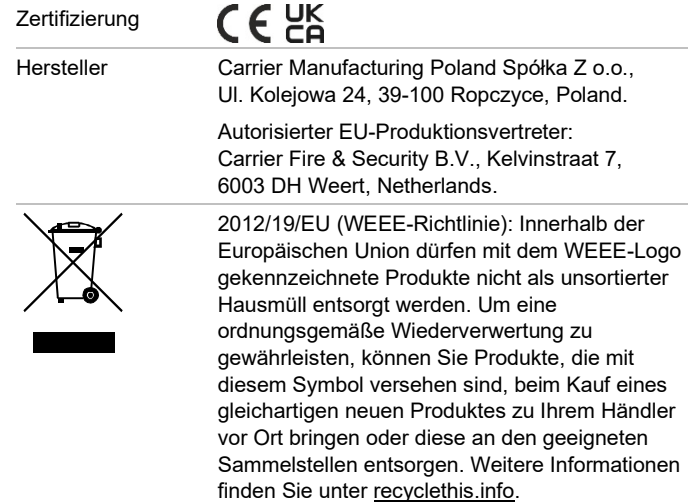

## **Kontaktinformationen und Produktdokumentationen**

Kontaktinformationen und aktuelle Produktdokumentationen finden Sie unter [firesecurityproducts.com.](https://firesecurityproducts.com/)

## **Produktwarnungen und Haftungsausschluss**

DIESE PRODUKTE SIND FÜR DEN VERKAUF AN UND DIE INSTALLATION DURCH QUALIFIZIERTES PERSONAL VORGESEHEN. CARRIER FIRE & SECURITY B.V. ÜBERNIMMT KEINERLEI GEWÄHRLEISTUNG DAFÜR, DASS NATÜRLICHE ODER JURISTISCHE PERSONEN, DIE UNSERE PRODUKTE ERWERBEN, SOWIE "AUTORISIERTE HÄNDLER" ODER "AUTORISIERTE WIEDERVERKÄUFER" ÜBER DIE ERFORDERLICHE QUALIFIKATION UND ERFAHRUNG VERFÜGEN, UM BRANDSCHUTZ- ODER SICHERHEITSTECHNISCHE PRODUKTE ORDNUNGSGEMÄSS ZU INSTALLIEREN.

Weitere Informationen zu

Haftungsausschlüssen sowie zur Produktsicherheit finden Sie unter [https://firesecurityproducts.com/policy/product](https://firesecurityproducts.com/policy/product-warning/)[warning/,](https://firesecurityproducts.com/policy/product-warning/) oder scannen Sie den QR-Code:

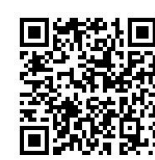

# **ES: Guía de registro**

# **Descripción**

El código de activación de la central (PAK) 2010−2-PAK-900 habilita el protocolo de la serie 900 de las centrales direccionables compatibles con firmware 3.1 o superior.

**Nota:** Se requiere un nuevo PAK para cada central que necesite el protocolo de la serie 900.

## **Registro**

Siga estos pasos para registrar el PAK o dar de baja su registro. Es necesario acceder al nivel de instalador.

### **Para registrar el PAK:**

- 1. Inserte el PAK en cualquiera de las ranuras USB tipo A en el panel principal de la central (consulte la figura).
- 2. En la pantalla LCD de la central, seleccione Ajustes del panel y, a continuación, Cód Act Cenral.

La pantalla LCD muestra dos opciones: Regist. nuevo PAK y PAK no registrado.

3. Seleccione Regist. nuevo. La información del PAK se muestra en la pantalla LCD. Verifique que la información es correcta y pulse Continuar.

La información del PAK incluye: El tipo de PAK, el número de serie del PAK y el número de serie de la central del host (añadido al finalizar el registro).

- 4. Pulse Registrar y a continuación, Sí para confirmar el registro.
- 5. Pulse Aplicar para aplicar la información de registro a la central, o Continuar para registrar más PAK para la misma central.

#### **Para aplicar el protocolo de la serie 900:**

- 1. Extraiga el PAK de la ranura USB.
- 2. Inserte un puente en JP4 en el panel principal de la central (consulte la figura) y, a continuación, reinicie la central.

Cuando la central se reinicie, se mostrará el menú System Update. Esta característica solo está disponible en inglés.

- 3. Seleccione Load 900 Series Protocol y a continuación, pulse el botón del mando para confirmar.
- 4. Cuando la actualización haya finalizado, retire el puente de JP4 y pulse Reboot para reiniciar la central.

La central ya está configurada para usar el protocolo de la serie 900 y los dispositivos.

#### **Para dar de baja el PAK:**

- 1. Inserte el PAK en cualquiera de las ranuras USB tipo A en el panel principal de la central (consulte la figura).
- 2. En la pantalla LCD de la central, seleccione Ajustes del panel y a continuación, Cód Act Cenral.
- 3. Seleccione PAK no registrado y siga las instrucciones que aparecen en pantalla.

#### **Para restaurar el protocolo predeterminado:**

- 1. Extraiga el PAK de la ranura USB.
- 2. Inserte un puente en JP4 en el panel principal de la central (consulte la figura) y, a continuación, reinicie la central.

Cuando la central se reinicie, se mostrará el menú System Update. Este menú solo está disponible en inglés.

- 3. Seleccione Restore Default Protocol y a continuación, pulse el botón del mando para confirmar.
- 4. Cuando la actualización haya finalizado, retire el puente de JP4 y pulse Reboot para reiniciar la central.

La central ya está configurada para usar el protocolo predeterminado y los dispositivos.

## **Especificaciones**

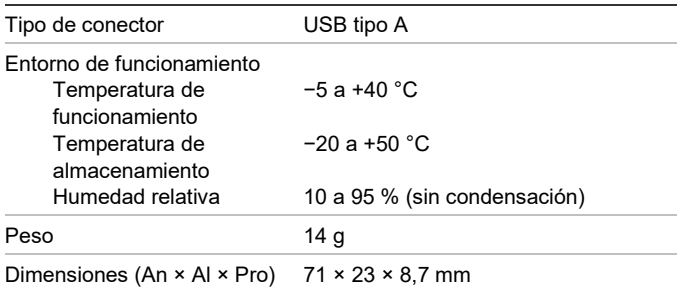

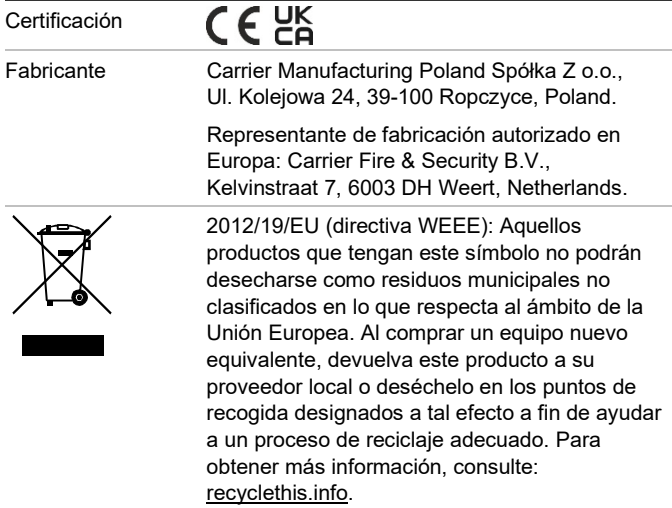

## **Información de contacto y documentación del producto**

Para conocer la información de contacto o para descargar la última documentación del producto, visite [firesecurityproducts.com.](https://firesecurityproducts.com/)

## **Advertencias del producto y descargos de responsabilidad**

ESTOS PRODUCTOS ESTÁN DESTINADOS A LA VENTA A, E INSTALACIÓN POR, UN PROFESIONAL DE SEGURIDAD EXPERIMENTADO. CARRIER FIRE & SECURITY B.V. NO PUEDE GARANTIZAR QUE TODA PERSONA O ENTIDAD QUE COMPRE SUS PRODUCTOS, INCLUYENDO CUALQUIER "DISTRIBUIDOR O VENDEDOR AUTORIZADO", CUENTE CON LA FORMACIÓN O EXPERIENCIA PERTINENTE PARA INSTALAR CORRECTAMENTE PRODUCTOS RELACIONADOS CON LOS INCENDIOS Y LA SEGURIDAD.

Para obtener más información sobre exclusiones de garantía e información de seguridad de productos, consulte [https://firesecurityproducts.com/policy/product](https://firesecurityproducts.com/policy/product-warning/)[warning/](https://firesecurityproducts.com/policy/product-warning/) o escanee el código QR:

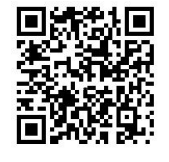

# **FI: Rekisteröintiopas**

## **Kuvaus**

Keskuksen aktivointiavain 2010−2-PAK-900 (PAK) mahdollistaa 900-sarjan protokollan yhteensopivissa osoitteellisissa keskuslaitteissa, joiden laiteohjelmistoversio on vähintään 3.1.

**Huomautus:** Jokainen 900-sarjan protokollan tarvitseva keskuslaite tarvitsee uuden PAK-avaimen.

# **Rekisteröinti**

Näitä ohjeita noudattamalla voit rekisteröidä PAK-avaimen tai poistaa sen rekisteröinnin. Tätä varten tarvitaan asentajatason käyttöoikeudet.

**PAK-avaimen rekisteröiminen:**

- 1. Laita PAK keskuslaitteen emolevyn jompaankumpaan USB A -paikkaan (katso kuva).
- 2. Valitse ohjauslaitteen näytöstä Keskuslaitteen asetus ja sitten Keskus akt.avain.

Näytössä näkyy kaksi vaihtoehtoa: Rekist. Uusi PAK ja Resteröimätön PAK.

3. Valitse Rekist. Uusi PAK. PAK-avaimen tiedot tulevat näyttöön. Varmista, että tiedot ovat oikein, ja valitse sitten Jatka.

PAK-tietoja ovat seuraavat: PAK-tyyppi, PAK-avaimen sarjanumero ja isäntäkeskuslaitteen sarjanumero (lisätään, kun rekisteröinti on valmis).

- 4. Valitse Rekisteröi ja vahvista rekisteröinti valitsemalla Kyllä.
- 5. Ota rekisteröintitiedot käyttöön keskuslaitteessa valitsemalla Käytä tai valitse Jatka, jos haluat rekisteröidä lisää PAK-avaimia samaan keskuslaitteeseen.

**900-sarjan protokollan käyttöönotto:**

- 1. Irrota PAK USB-paikasta.
- 2. Aseta oikosulkupala keskuslaitteen emolevyn JP4 paikkaan (katso kuva) ja käynnistä keskuslaite uudelleen.

Kun keskuslaite käynnistyy uudelleen, näyttöön tulee System Update -valikko. Tämä valikko on vain englanniksi.

- 3. Valitse Load 900 Series Protocol ja vahvista valinta painamalla pyörösäädintä.
- 4. Kun päivitys on valmistunut, poista jumpperi JP4:stä ja käynnistä ohjauspaneeli uudelleen painamalla Käynnistä uudelleen.

Nyt keskuslaite on määritetty käyttämään 900-sarjan protokollaa ja laitteita.

#### **PAK-avaimen rekisteröinnin peruuttaminen:**

- 1. Laita PAK keskuslaitteen emolevyn jompaankumpaan USB A -paikkaan (katso kuva).
- 2. Valitse ohjauslaitteen näytöstä Keskuslaitteen asetus ja sitten Keskus akt.avain.
- 3. Valitse Resteröimätön PAK ja noudata näytössä näkyviä ohjeita.

**Oletusprotokollan palauttaminen:**

- 1. Irrota PAK USB-paikasta.
- 2. Aseta oikosulkupala keskuslaitteen emolevyn JP4 paikkaan (katso kuva) ja käynnistä keskuslaite uudelleen.

Kun keskuslaite käynnistyy uudelleen, näyttöön tulee System Update -valikko. Tämä valikko on vain englanniksi.

- 3. Valitse Restore Default Protocol ja vahvista valinta painamalla pyörösäädintä.
- 4. Kun päivitys on valmistunut, poista jumpperi JP4:stä ja käynnistä ohjauspaneeli uudelleen painamalla Käynnistä uudelleen.

Nyt keskuslaite on määritetty käyttämään oletusprotokollaa ja laitteita.

# **Tekniset tiedot**

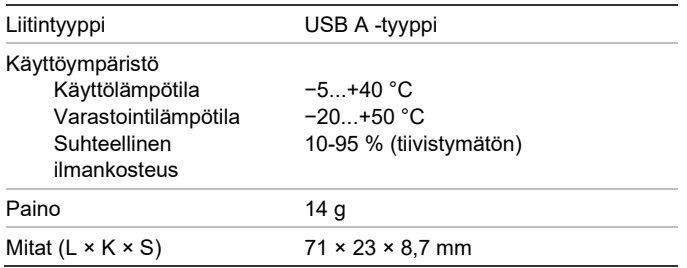

# **Sertifiointi ja määräysten noudattaminen**

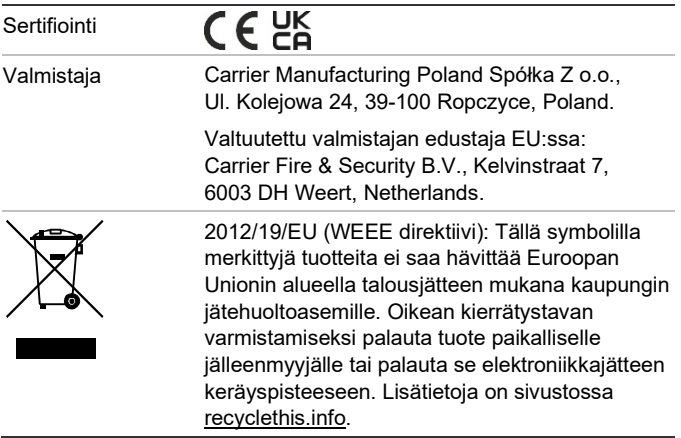

# **Yhteystiedot ja tuotedokumentaatio**

Yhteystiedot ja uusin tuotedokumentaatio on saatavilla osoitteessa [firesecurityproducts.com.](https://firesecurityproducts.com/)

# **Tuotevaroitukset ja vastuuvapauslausekkeet**

NÄMÄ TUOTTEET ON TARKOITETTU MYYTÄVIKSI VALTUUTETUILLE AMMATTIHENKILÖILLE JA VALTUUTETTUJEN AMMATTIHENKILÖIDEN ASENNETTAVIKSI. CARRIER FIRE & SECURITY B.V. EI VOI ANTAA MITÄÄN TAKUUTA SIITÄ, ETTÄ JOKU SEN TUOTTEITA OSTAVA HENKILÖ TAI TAHO, MUKAAN LUKIEN JOKIN "VALTUUTETTU KAUPPIAS" TAI "VALTUUTETTU JÄLLEENMYYJÄ", ON SAANUT RIITTÄVÄN KOULUTUKSEN TAI ON RIITTÄVÄN KOKENUT, JOTTA KYSEINEN HENKILÖ TAI TAHO OSAA ASENTAA OIKEIN PALOTURVALLISUUS- JA TURVALLISUUSTUOTTEITA.

Lisätietoja takuun vastuuvapauslausekkeista ja tuoteturvallisuustiedoista saa sivustosta [https://firesecurityproducts.com/policy/product](https://firesecurityproducts.com/policy/product-warning/)[warning/](https://firesecurityproducts.com/policy/product-warning/) tai skannaamalla QR-koodin:

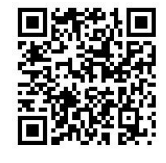

# **FR : Guide d'enregistrement**

# **Description**

La Clé Activ. Centr. (PAK) 2010−2-PAK-900 permet d'utiliser le protocole 900 Series avec les centrales de détection compatibles, dotées de la version 3.1 ou ultérieure du micrologiciel.

**Remarque :** chaque centrale de détection utilisant le protocole 900 Series doit être équipée d'une nouvelle PAK.

## **Enregistrement**

Suivez les instructions ci-dessous pour enregistrer ou annuler l'enregistrement d'une PAK. Vous devez disposer d'un accès de niveau Installateur.

### **Pour enregistrer une PAK :**

- 1. Insérez la PAK dans un port USB de type A, situé sur la carte principale de la centrale de détection (reportez-vous à la figure).
- 2. Sur l'écran de la centrale, sélectionnez Config. Centrale et Clé Activ. Centr.

Deux options s'affichent à l'écran : Enreg. Nouv. PAK et Annuler Enreg. PAK.

3. Choisissez Enreg. Nouv. PAK. Les informations relatives à la PAK s'affichent. Vérifiez-les et choisissez Continuez.

Ces dernières comprennent notamment : le type de la PAK, son numéro de série, ainsi que celui de la centrale de détection hôte (ajouté une fois l'enregistrement terminé).

- 4. Sélectionnez Enregistrer, puis Oui pour confirmer l'enregistrement.
- 5. Choisissez Appliquer pour appliquer les informations d'enregistrement à la centrale ou Continuez pour enregistrer d'autres PAK sur la même centrale.

#### **Pour activer le protocole 900 Series :**

- 1. Retirez la PAK du port USB.
- 2. Insérez un cavalier sur le connecteur JP4 de la carte principale de la centrale (reportez-vous à la figure), puis redémarrez cette dernière.

Le menu System Update s'affiche alors. Celui-ci est uniquement disponible en anglais.

- 3. Sélectionnez Load 900 Series Protocol et appuyez sur la molette pour confirmer votre choix.
- 4. Une fois la mise à jour effectuée, retirez le cavalier du connecteur JP4 et appuyez sur Reboot pour redémarrer la centrale.

La central est désormais configurée pour être compatible avec les dispositifs utilisant le protocole 900 Series.

#### **Pour annuler l'enregistrement d'une PAK :**

- 1. Insérez la PAK dans un port USB de type A, situé sur la carte principale de la centrale de détection (reportez-vous à la figure).
- 2. Sur l'écran de la centrale, sélectionnez Config. Centrale et Clé Activ. Centr.
- 3. Choisissez Annuler Enreg. PAK et suivez les instructions s'affichant à l'écran.

#### **Pour restaurer le protocole par défaut :**

- 1. Retirez la PAK du port USB.
- 2. Insérez un cavalier sur le connecteur JP4 de la carte principale de la centrale (reportez-vous à la figure), puis redémarrez cette dernière.

Le menu System Update s'affiche alors. Celui-ci est uniquement disponible en anglais.

- 3. Sélectionnez Restore Default Protocol et appuyez sur la molette pour confirmer votre choix.
- 4. Une fois la mise à jour effectuée, retirez le cavalier du connecteur JP4 et appuyez sur Reboot pour redémarrer la centrale.

La centrale est maintenant configurée pour utiliser le protocole par défaut et les dispositifs utilisant ce dernier.

## **Informations sur la réglementation**

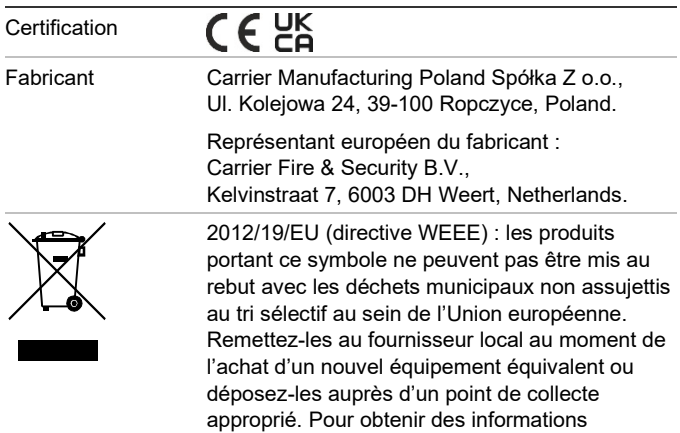

supplémentaires, rendez-vous à l'adresse

## **Coordonnées et documentation**

[recyclethis.info.](http://www.recyclethis.info/)

Pour obtenir nos informations de contact ou télécharger la documentation la plus récente sur le produit, rendez-vous à l'adresse [firesecurityproducts.com.](https://firesecurityproducts.com/)

### **Avertissements et avis de nonresponsabilité**

CES PRODUITS SONT DESTINÉS À DES PROFESSIONNELS EXPÉRIMENTÉS, QUI DOIVENT ÉGALEMENT SE CHARGER DE LEUR INSTALLATION. CARRIER FIRE & SECURITY B.V. NE PEUT GARANTIR QU'UNE PERSONNE OU ENTITÉ FAISANT L'ACQUISITION DE CEUX-CI, Y COMPRIS UN REVENDEUR AGRÉÉ, DISPOSE DE LA FORMATION OU DE L'EXPÉRIENCE REQUISE POUR PROCÉDER À CETTE MÊME INSTALLATION DE FAÇON APPROPRIÉE.

Pour obtenir des informations supplémentaires sur les garanties et la sécurité, rendez-vous à l'adresse [https://firesecurityproducts.com/](https://firesecurityproducts.com/policy/product-warning/) [policy/product-warning/](https://firesecurityproducts.com/policy/product-warning/) ou scannez le code QR :

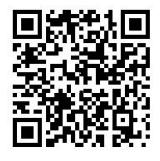

## **Spécifications**

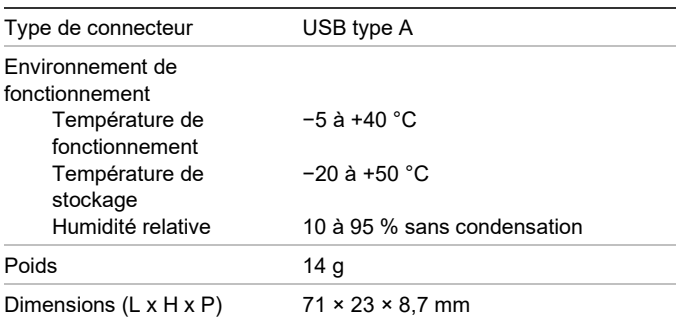

# **HU: Regisztrációs útmutató**

### **Leírás**

A 2010−2-PAK-900 központ aktivációs kulcs (PAK) engedélyezi a 900-as sorozatú protokollt a 3.1 vagy későbbi verziójú firmware-rel rendelkező, kompatibilis, címezhető központokon.

**Megjegyzés:** Új PAK-ra van szükség minden olyan központ esetén, amelyhez a 900-as sorozatú protokoll szükséges.

## **Regisztráció**

A PAK regisztrálásához vagy regisztrációjának visszavonásához hajtsa végre az alábbi lépéseket. A műveletek elvégzéséhez telepítő szintű hozzáférés szükséges.

#### **A PAK regisztrálása:**

- 1. Helyezze be a PAK-ot az egyik A típusú USB-nyílásba a központ fő tábláján (lásd az ábrát).
- 2. A központ LCD-jén válassza a Központ beállítása, majd a Központ akt. kulcs lehetőséget.

Az LCD két lehetőséget jelenít meg: Új PAK regisztr. és PAK regisz-vissza.

3. Válassza az Új PAK regisztr. lehetőséget. A PAK információk megjelennek az LCD-n. Erősítse meg az információk helyességét, majd nyomja meg a Folytatás gombot.

A PAK információk többek között az alábbiakat tartalmazzák: A PAK típusa, a PAK sorozatszáma és a gazda központ sorozatszáma (hozzáadása a regisztráció befejezése után történik).

- 4. Nyomja meg a Regisztrál gombot, majd az Igen gombot a regisztráció megerősítéséhez.
- 5. Nyomja meg az Alkalmaz gombot, ha szeretné alkalmazni a regisztrációs adatokat a központra, vagy a Folytatás gombot, ha szeretne további PAK-okat regisztrálni ugyanahhoz a központhoz.

#### **A 900-as sorozatú protokoll alkalmazása:**

- 1. Vegye ki a PAK-ot az USB-nyílásból.
- 2. Csatlakoztasson egy jumpert a központ fő táblájának JP4 csatlakozójába (lásd az ábrát), majd indítsa újra a központot.

A központ újraindulásakor megjelenik a System Update menü. Ez a menü csak angol nyelven érhető el.

- 3. Válassza a Load 900 Series Protocol lehetőséget, majd nyomja meg a tekerőgombot a kiválasztás megerősítéséhez.
- 4. Ha a frissítés elkészült, távolítsa el a jumpert a JP4-ből, és nyomja meg a Reboot gombot a központ újraindításához.

Ezzel sikeresen konfigurálta a központot a 900-as sorozatú protokoll és eszközök használatához.

#### **A PAK regisztrációjának visszavonása:**

- 1. Helyezze be a PAK-ot az egyik A típusú USB-nyílásba a központ fő tábláján (lásd az ábrát).
- 2. A központ LCD-jén válassza a Központ beállítása, majd a Központ akt. kulcs lehetőséget.
- 3. Válassza a PAK regisz-vissza lehetőséget, és kövesse a képernyőn megjelenő utasításokat.

#### **Az alapértelmezett protokoll visszaállítása:**

- 1. Vegye ki a PAK-ot az USB-nyílásból.
- 2. Csatlakoztasson egy jumpert a központ fő táblájának JP4 csatlakozójába (lásd az ábrát), majd indítsa újra a központot.

A központ újraindulásakor megjelenik a System Update menü. Ez a menü csak angol nyelven érhető el.

- 3. Válassza a Restore Default Protocol lehetőséget, majd nyomja meg a tekerőgombot a kiválasztás megerősítéséhez.
- 4. Ha a frissítés elkészült, távolítsa el a jumpert a JP4-ből, és nyomja meg a Reboot gombot a központ újraindításához.

Ezzel sikeresen konfigurálta a központot az alapértelmezett protokoll és eszközök használatához.

## **Műszaki adatok**

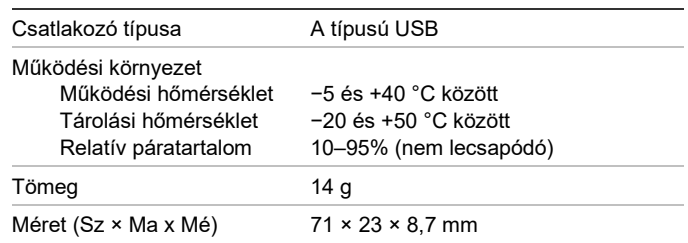

# **Gyártói információk**

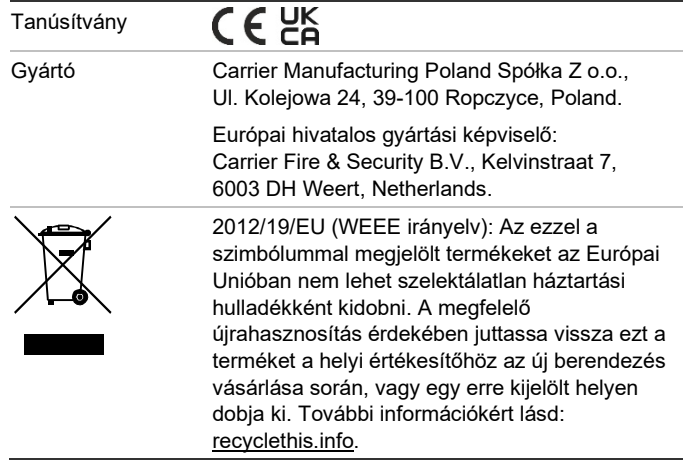

## **Elérhetőség és termékdokumentáció**

Az elérhetőségi adatokat megtalálja és a legújabb termékdokumentációt letöltheti a [firesecurityproducts.com](https://firesecurityproducts.com/) weboldalról.

## **Termékkel kapcsolatos figyelmeztetések és a felelősség kizárása**

EZEKET A TERMÉKEKET MEGFELELŐEN KÉPESÍTETT SZAKEMBEREK RÉSZÉRE ÉRTÉKESÍTIK, ILLETVE ILYEN SZAKEMBEREKNEK KELL ŐKET TELEPÍTENIE. AZ CARRIER FIRE & SECURITY B.V. NEM TUDJA BIZTOSÍTANI, HOGY A TERMÉKEIT MEGVÁSÁROLÓ TERMÉSZETES VAGY JOGI SZEMÉLY, BELEÉRTVE A "HIVATALOS FORGALMAZÓT" ÉS A "HIVATALOS VISZONTELADÓT", MEGFELELŐEN KÉPZETT, ILLETVE TAPASZTALT A TŰZVÉDELMI ÉS BIZTONSÁGTECHNIKAI TERMÉKEK HELYES TELEPÍTÉSE TERÉN.

A garanciára vonatkozó további nyilatkozatokkal és termékbiztonsági információkkal kapcsolatban keresse fel a [https://firesecurityproducts.com/policy/product](https://firesecurityproducts.com/policy/product-warning/)[warning/](https://firesecurityproducts.com/policy/product-warning/) oldalt, vagy olvassa be az alábbi QRkódot:

![](_page_10_Picture_3.jpeg)

# **IT: Guida di registrazione**

# **Descrizione**

La Chiave Attivazione Centrale 2010−2-PAK-900 (PAK, Panel Activation Key) abilita il protocollo serie 900 su centrali indirizzabili compatibili che abbiano firmware 3.1 o successivo.

**Nota:** per ogni centrale che richiede il protocollo serie 900, è necessario un nuovo PAK.

## **Registrazione**

Per effettuare o eliminare la registrazione del PAK, seguire la procedura seguente. Livello di accesso installatore necessario.

### **Per registrare il PAK:**

- 1. Inserire il PAK in uno degli slot USB di tipo A nella scheda principale della centrale (vedi figura).
- 2. Sullo schermo LCD della centrale selezionare Impostaz. Centrale, quindi Chiave att. Centr.

Sullo schermo LCD vengono visualizzate due opzioni: Registra nuovo PAK ed Elimina reg. PAK.

3. Selezionare Registra nuovo PAK Le informazioni del PAK vengono visualizzate sullo schermo LCD. Confermare i dettagli e premere Continua.

Le informazioni del PAK comprendono: il tipo di PAK, il numero di serie del PAK e il numero di serie della centrale host (aggiunto una volta completata la registrazione).

- 4. Premere Registra, quindi Sì per confermare la registrazione.
- 5. Premere Applica per applicare i dettagli della registrazione alla centrale oppure Continua per registrare più PAK sulla stessa centrale.

**Per applicare il protocollo serie 900:**

- 1. Rimuovere il PAK dallo slot USB.
- 2. Inserire un jumper in JP4 sulla scheda principale della centrale (vedi figura), quindi riavviare la centrale.

Quando la centrale si riavvia, viene visualizzato il menu System Update. Questo menu è disponibile solo in lingua inglese.

- 3. Selezionare Load 900 Series Protocol, quindi premere il comando jog per confermare la selezione.
- 4. Una volta completato l'aggiornamento, rimuovere il jumper da JP4 e premere Reboot per riavviare la centrale.

Adesso la centrale è configurata per utilizzare il protocollo e gli apparati serie 900.

**Per eliminare la registrazione PAK:**

- 1. Inserire il PAK in una delle slot USB di tipo A nella scheda principale della centrale (vedi figura).
- 2. Sullo schermo LCD della centrale selezionare Impostaz. Centrale, quindi Chiave att. Centr.
- 3. Selezionare Elimina reg. PAK e seguire le istruzioni sullo schermo.

**Per ripristinare il protocollo predefinito:**

- 1. Rimuovere il PAK dallo slot USB.
- 2. Inserire un jumper in JP4 sulla scheda principale della centrale (vedi figura), quindi riavviare la centrale.

Quando la centrale si riavvia, viene visualizzato il menu System Update. Questo menu è disponibile solo in lingua inglese.

- 3. Selezionare Restore Default Protocol, quindi premere il comando jog per confermare la selezione.
- 4. Una volta completato l'aggiornamento, rimuovere il jumper da JP4 e premere Reboot per riavviare la centrale.

Adesso la centrale è configurata per utilizzare il protocollo e gli apparati di default.

# **Specifiche tecniche**

![](_page_10_Picture_387.jpeg)

![](_page_11_Picture_425.jpeg)

## **Informazioni di contatto e documentazione del prodotto**

Per informazioni di contatto o per scaricare la documentazione del prodotto più aggiornata, visitare [firesecurityproducts.com.](https://firesecurityproducts.com/)

**Avvertenze sul prodotto e dichiarazioni di non responsabilità**

QUESTI PRODOTTI SONO DESTINATI ALLA VENDITA A, E DEVONO ESSERE MONTATI DA, UN ESPERTO QUALIFICATO. CARRIER FIRE & SECURITY B.V. NON PUÒ GARANTIRE CHE LE PERSONE O GLI ENTI CHE ACQUISTANO I SUOI PRODOTTI, COMPRESI I "RIVENDITORI AUTORIZZATI", DISPONGANO DELLA FORMAZIONE O ESPERIENZA ADEGUATE PER ESEGUIRE LA CORRETTA INSTALLAZIONE DI PRODOTTI PER LA SICUREZZA E PER LA PROTEZIONE ANTINCENDIO.

Per ulteriori informazioni sulle esclusioni di garanzia e sulla sicurezza dei prodotti, consultare il sito [https://firesecurityproducts](https://firesecurityproducts.com/policy/product-warning/) [.com/policy/product-warning/](https://firesecurityproducts.com/policy/product-warning/) oppure eseguire la scansione del codice QR:

![](_page_11_Picture_7.jpeg)

# **NL: Registratiehandleiding**

# **Beschrijving**

Met de 2010−2-PAK-900 Paneel Aktivatie Key (PAK) is het mogelijk om het 900-serie protocol in te schakelen voor compatibele adresseerbare centrales met firmware 3.1 of hoger.

**Opmerking:** Er is een nieuwe PAK vereist voor elke centrale waarvoor het 900-serie protocol is vereist.

# **Registratie**

Volg deze stappen voor het aanmelden of afmelden van de PAK. Hiervoor is toegang op installateursniveau vereist.

**U kunt de PAK als volgt aanmelden:**

- 1. Plaats de PAK in een van de USB type A-aansluitingen op de printplaat van de centrale (zie afbeelding).
- 2. Selecteer Pnl instellingen op de LCD van de centrale en selecteer vervolgens Paneel Aktiv. Key.

De LCD geeft twee opties weer: Meld nieuw PAK aan en Afmelden PAK.

3. Selecteer Meld nieuw PAK aan. De PAK-informatie wordt weergegeven op de LCD. Controleer of de details kloppen en druk op Verder.

De PAK-informatie omvat de volgende gegevens: Het PAK-type, het PAK-serienummer en het serienummer van de hoofdcentrale (wordt toegevoegd nadat de aanmelding is voltooid).

- 4. Druk op Registreer. en druk vervolgens op Ja om de aanmelding te bevestigen.
- 5. Druk op Toepassen om de aanmeldingsgegevens toe te passen voor de centrale, of op Verder om meer PAK's aan te melden voor dezelfde centrale.

**U kunt als volgt het 900-serie protocol toepassen:**

- 1. Verwijder de PAK uit de USB-aansluiting.
- 2. Plaats een jumper bij JP4 op de printplaat van de centrale (zie afbeelding) en start vervolgens de centrale opnieuw op.

Nadat de centrale opnieuw is opgestart, wordt het menu System Update weergegeven. Dit menu is alleen beschikbaar in het Engels.

- 3. Selecteer Load 900 Series Protocol en druk vervolgens op de jog-draaiknop om de selectie te bevestigen.
- 4. Verwijder de brug van JP4 zodra de update is afgerond en druk op Reboot om het bedieningspaneel opnieuw op te starten.

De centrale is nu geconfigureerd voor het gebruik van het 900-serie protocol en apparaten.

## **U kunt de PAK als volgt afmelden:**

- 1. Plaats de PAK in een van de USB type A-aansluitingen op de printplaat van de centrale (zie afbeelding).
- 2. Selecteer Pnl instellingen op de LCD van de centrale en selecteer vervolgens Paneel Aktiv. Key.
- 3. Selecteer Afmelden PAK en volg de instructies op het scherm.

**Ga als volgt te werk om het standaardprotocol te herstellen:**

- 1. Verwijder de PAK uit de USB-aansluiting.
- 2. Plaats een jumper bij JP4 op de printplaat van de centrale (zie afbeelding) en start vervolgens de centrale opnieuw op.

Nadat de centrale opnieuw is opgestart, wordt het menu System Update weergegeven. Dit menu is alleen beschikbaar in het Engels.

3. Selecteer Restore Default Protocol en druk vervolgens op de jog-draaiknop om de selectie te bevestigen.

4. Verwijder de brug van JP4 zodra de update is afgerond en druk op Reboot om het bedieningspaneel opnieuw op te starten.

De centrale is nu geconfigureerd voor het gebruik van het standaardprotocol en -apparaten.

# **Specificaties**

![](_page_12_Picture_439.jpeg)

# **Regelgeving**

![](_page_12_Picture_440.jpeg)

# **Contactgegevens en productdocumentatie**

Ga naa[r firesecurityproducts.com](https://firesecurityproducts.com/) voor contactgegevens of om de nieuwste productdocumentatie te downloaden.

## **Waarschuwingen en disclaimers met betrekking tot de producten**

DEZE PRODUCTEN ZIJN BEDOELD VOOR VERKOOP AAN EN INSTALLATIE DOOR GEKWALIFICEERDE BEROEPSKRACHTEN. CARRIER FIRE & SECURITY B.V. GEVEN GEEN GARANTIE DAT EEN PERSOON OF ENTITEIT DIE DIENS PRODUCTEN AANSCHAFT, WAARONDER "GEAUTORISEERDE DEALERS" OF "GEAUTORISEERDE WEDERVERKOPERS", OP DE JUISTE WIJZE ZIJN OPGELEID OF VOLDOENDE ERVARING HEBBEN OM PRODUCTEN MET BETREKKING TOT BRAND EN BEVEILIGING OP DE JUISTE WIJZE TE INSTALLEREN.

Zie voor meer informatie over garantiebepalingen en productveiligheid [https://firesecurityproducts.com/policy/product](https://firesecurityproducts.com/policy/product-warning/)[warning/](https://firesecurityproducts.com/policy/product-warning/) of scan de QR-code:

![](_page_12_Picture_11.jpeg)

# **NO: Registreringsveiledning**

## **Beskrivelse**

2010−2-SAN-900 Sentralensaktiveringsnøkkel (SAN) aktiverer 900-serieprotokollen på kompatible adresserbare sentraler med fastvare 3.1 eller høyere.

**Merk!** En ny SAN kreves for hver sentral som krever 900 serieprotokollen.

# **Registrering**

Følg disse trinnene for å registrere eller avregistere SAN. Tilgang på installatørnivå er påkrevd.

#### **Slik registrerer du SAN:**

- 1. Sett inn SAN i en av USB-type S-sporene på sentralens hovedkort (se figur).
- 2. På sentralens LCD velger du sentraloppsett, og velger deretter Sentral aktiv. nøk.

LCD viser to valg: Registrer Ny SAN og Uregistrert SAN.

3. Velg Registrer ny SAN. SAN-informasjonen vises på LCD. Kontroller at opplysningene er riktige og trykk på Fortsett.

SAN-informasjonen inkluderer: SAN-type, SANserienummer og vertsentralens serienummer (lagt til når registreringen er fullført).

- 4. Trykk på Registrer, og trykk deretter på Ja for å bekrefte registreringen.
- 5. Trykk på Bruk for å bruke registreringsopplysningene på sentralen, eller Fortsett for å registrere flere SAN for samme sentral.

**Slik bruker du 900-serieprotokollen:**

- 1. Fjern SAN fra USB-sporet.
- 2. Sett inn en starter på JP4 på sentralens hovedkort (se figur), og start deretter sentralen på nytt.

Når sentralen starter på nytt, vises System Updatemenyen. Menyen er kun tilgjengelig på engelsk.

- 3. Velg Load 900 Series Protocol, Trykk inn jog-knappen for å bekrefte hvert valg.
- 4. Når oppdateringen er fullført, fjern jumperen fra JP4 og trykk omstart for å starte kontrollpanelet på nytt.

Sentralen er nå konfigurert for å bruke 900-serieprotokollen og enheter.

**Slik avregistrerer du SAN:**

- 1. Sett inn SAN i en av USB-type S-sporene på sentralens hovedkort (se figur).
- 2. På sentralens LCD velger du sentraloppsett, og velger deretter Sentral aktiv. nøk.
- 3. Velg Uregistrert SAN og følg instruksjonene på skjermen.

#### **Slik gjenoppretter du standard protokoll:**

- 1. Fjern SAN fra USB-sporet.
- 2. Sett inn en starter på JP4 på sentralens hovedkort (se figur), og start deretter sentralen på nytt.

Når sentralen starter på nytt, vises System Updatemenyen. Menyen er kun tilgjengelig på engelsk.

- 3. Velg Restore Default Protocol, og trykk inn jog-knappen for å bekrefte valget.
- 4. Når oppdateringen er fullført, fjern jumperen fra JP4 og trykk omstart for å starte kontrollpanelet på nytt.

Sentralen er nå konfigurert for å bruke standard protokoll og enheter.

# **Spesifikasjoner**

![](_page_13_Picture_446.jpeg)

# **Informasjon om forskrifter**

![](_page_13_Picture_447.jpeg)

# **Kontaktinformasjon og produktdokumentasjon**

For kontaktinformasjon eller for å laste ned den nyeste produktdokumentasjonen, besøk [firesecurityproducts.com.](https://firesecurityproducts.com/)

# **Produktadvarsler og forbehold**

DISSE PRODUKTENE ER MENT FOR SALG TIL, OG INSTALLASJON AV, KVALIFISERTE FAGFOLK INNEN BRANN OG SIKKERHET. UCT FIRE & SECURITY KAN IKKE GI NOEN FORSIKRING OM AT NOEN PERSON ELLER ENHET SOM KJØPER DERES PRODUKTER, INKLUDERT EVENTUELL "AUTORISERT FORHANDLER" ELLER "AUTORISERT VIDEREFORHANDLER", HAR RIKTIG OPPLÆRING ELLER ERFARING TIL Å INSTALLERE BRANN- OG SIKKERHETSRELATERTE PRODUKTER PÅ RIKTIG MÅTE.

For mer informasjon om garantifraskrivelser og produktsikkerhet, se [https://firesecurity](https://firesecurityproducts.com/policy/product-warning/) [products.com/policy/product-warning/](https://firesecurityproducts.com/policy/product-warning/) eller skann QR-koden:

![](_page_13_Picture_16.jpeg)

# **PL: Przewodnik rejestracji**

## **Opis**

Klucza aktyw. został 2010−2-PAK-900 umożliwia aktywację protokołu serii 900 na zgodnych, adresowalnych centralach z firmware w wersji 3.1 lub nowszej.

**Uwaga:** nowy sprzętowy klucz aktywacyjny jest niezbędny dla każdej centrali, która wymaga obsługi protokołu serii 900.

# **Rejestracja**

Aby zarejestrować lub wyrejestrować klucz aktywacyjny, należy wykonać następujące czynności. Wymagany jest poziom dostępu instalatora.

**Aby zarejestrować klucz aktywacyjny:**

- 1. Włóż sprzętowy klucz aktywacyjny do jednego z gniazd USB typu A na płycie głównej centrali (patrz rysunek).
- 2. Na wyświetlaczu LCD centrali wybierz kolejno opcje Konfiguracja centrali i Klucz aktyw.

Na wyświetlaczu LCD dostępne będą dwie opcje: Zarej. nowy klucz i Wyrej. klucz akt.

3. Wybierz opcję Zarej. nowy klucz. Na wyświetlaczu LCD zostaną przedstawione informacje dotyczące klucza aktywacyjnego. Sprawdź, czy informacje są poprawne, a następnie naciśnij przycisk Kontynuuj.

Dostępne są następujące informacje na temat klucza aktywacyjnego: typ klucza, numer seryjny klucza i numer seryjny centrali hosta (dodawany po zakończeniu rejestracji).

- 4. Naciśnij przycisk Zarejestruj, a następnie przycisk Tak, aby potwierdzić rejestrację.
- 5. Naciśnij przycisk Zastosuj, aby zastosować wybrane parametry, lub przycisk Kontynuuj, aby zarejestrować więcej kluczy aktywacyjnych w tej samej centrali.

**Aby zastosować protokół serii 900:**

- 1. Wyjmij sprzętowy klucz aktywacyjny z gniazda USB.
- 2. Załóż zworkę JP4 na płycie głównej centrali (patrz rysunek), a następnie uruchom ponownie centralę.

Po ponownym uruchomieniu centrali zostanie wyświetlone menu System Update. To menu jest dostępne tylko w języku angielskim.

- 3. Wybierz opcję Load 900 Series Protocol, a następnie naciśnij pokrętło, aby potwierdzić wybór.
- 4. Po zakończeniu aktualizacji usuń zworkę z pozycji JP4 i naciśnij przycisk Reboot, aby ponownie uruchomić centralę.

Od tej pory centrala umożliwia wykorzystanie protokołu i urządzeń serii 900.

#### **Aby wyrejestrować klucz aktywacyjny:**

- 1. Włóż sprzętowy klucz aktywacyjny do jednego z gniazd USB typu A na płycie głównej centrali (patrz rysunek).
- 2. Na wyświetlaczu LCD centrali wybierz kolejno opcje Konfiguracja centrali i Klucz aktyw.
- 3. Wybierz opcję Wyrej. klucz akt. i postępuj zgodnie z instrukcjami na ekranie.

#### **Aby przywrócić protokół domyślny:**

- 1. Wyjmij sprzętowy klucz aktywacyjny z gniazda USB.
- 2. Załóż zworkę JP4 na płycie głównej centrali (patrz rysunek), a następnie uruchom ponownie centralę.

Po ponownym uruchomieniu centrali zostanie wyświetlone menu System Update. To menu jest dostępne tylko w języku angielskim.

- 3. Wybierz opcję Restore Default Protocol, a następnie naciśnij pokrętło, aby potwierdzić wybór.
- 4. Po zakończeniu aktualizacji usuń zworkę z pozycji JP4 i naciśnij przycisk Reboot, aby ponownie uruchomić centralę.

Od tej pory centrala umożliwia wykorzystanie domyślnego protokołu i urządzeń.

## **Dane techniczne**

![](_page_14_Picture_424.jpeg)

# **Informacje prawne**

![](_page_14_Picture_425.jpeg)

# **Informacje kontaktowe i dokumentacja produktu**

Dane kontaktowe oraz najnowsza dokumentacja produktu, znajdują się na stronie [firesecurityproducts.com.](https://firesecurityproducts.com/)

## **Ostrzeżenia i zastrzeżenia dotyczące produktu**

TEN PRODUKT JEST PRZEZNACZONY DO SPRZEDAŻY I MONTAŻU PRZEZ WYKWALIFIKOWANYCH SPECJALISTÓW. CARRIER FIRE & SECURITY B.V. NIE UDZIELA ŻADNEJ GWARANCJI, ŻE JAKAKOLWIEK OSOBA LUB JAKIKOLWIEK PODMIOT NABYWAJĄCY JEJ PRODUKTY, W TYM "AUTORYZOWANI SPRZEDAWCY" ORAZ "AUTORYZOWANI DEALERZY", SĄ PRAWIDŁOWO PRZESZKOLENI LUB DOŚWIADCZENI TAK, BY MOGLI PRAWIDŁOWO ZAMONTOWAĆ PRODUKTY ZABEZPIECZAJĄCE.

Więcej informacji o zastrzeżeniach dotyczących gwarancji oraz bezpieczeństwa produktów można przeczytać na stronie [https://firesecurityproducts.com/policy/product](https://firesecurityproducts.com/policy/product-warning/)[warning/](https://firesecurityproducts.com/policy/product-warning/) lub po zeskanowaniu kodu QR:

![](_page_14_Picture_20.jpeg)

# **PT: Guia de Registo**

# **Descrição**

A chave de Activação Painel (PAK) 2010-2-PAK-900 activa o protocolo da série 900 nos painéis de controlo endereçáveis compatíveis, com o firmware 3.1 ou superior.

**Nota:** é necessário um novo PAK para cada painel de controlo que requeira o protocolo da série 900.

## **Registo**

Siga estas instruções para registar ou anular o registo do PAK. É necessário o nível de acesso de instalador.

#### **Para registar o PAK:**

- 1. Insira o PAK numa das ranhuras USB de tipo A na placa principal do painel de controlo (ver a figura).
- 2. No LCD do painel de controlo, seleccione Configuração do painel e depois seleccione Chave Activ.Painel.

O LCD apresenta duas opções: Registar novo PAK e Cancelar Reg. PAK.

3. Seleccione Register New PAK (Registar novo PAK). As informações do PAK são apresentadas no LCD. Confirme se os detalhes estão correctos e prima Continuar.

As informações do PAK incluem: tipo de PAK, número de série do PAK e número de série do painel de controlo do host (adicionado quando o registo está concluído).

- 4. Prima Registar e depois prima Sim para confirmar o registo.
- 5. Prima Aplicar para aplicar os detalhes de registo ao painel, ou prima Continuar para registar mais PAKs para o mesmo painel de controlo.

#### **Para aplicar o protocolo da série 900:**

- 1. Retire o PAK da ranhura USB.
- 2. Insira um jumper no JP4 na placa principal do painel de controlo (ver a figura), e reinicie o painel de controlo.

Quando o painel se reinicializa, é apresentado o menu System Update. Este menu só se encontra disponível em inglês.

- 3. Seleccione Load 900 Series Protocol, e depois prima o selector rotativo para confirmar a selecção.
- 4. Depois de concluída a atualização, retire o jumper de JP4 e prima Reiniciar para reiniciar o painel de controlo.

O painel de controlo está agora configurado para usar o protocolo e os dispositivos da série 900.

**Para anular o registo do PAK:**

- 1. Insira o PAK numa das ranhuras USB de tipo A na placa principal do painel de controlo (ver a figura).
- 2. No LCD do painel de controlo, seleccione Panel Setup (Configuração do painel) e depois seleccione Chave Activ.Painel.
- 3. Seleccione Cancelar Reg. PAK e siga as instruções apresentadas no ecrã.

**Para restaurar o protocolo predefinido:**

- 1. Retire o PAK da ranhura USB.
- 2. Insira um jumper no JP4 na placa principal do painel de controlo (ver a figura), e reinicie o painel de controlo.

Quando o painel se reinicializa, é apresentado o menu System Update. Este menu só se encontra disponível em inglês.

- 3. Seleccione Restore Default Protocol, e depois prima o selector rotativo para confirmar a selecção.
- 4. Depois de concluída a atualização, retire o jumper de JP4 e prima Reiniciar para reiniciar o painel de controlo.

O painel de controlo está agora configurado para usar o protocolo e os dispositivos predefinidos.

## **Especificações**

![](_page_15_Picture_362.jpeg)

# **Informação reguladora**

![](_page_15_Picture_363.jpeg)

## **Informações de contacto e documentação do produto**

Para obter informações de contacto ou para transferir a documentação mais recente do produto, visite [firesecurityproducts.com.](https://firesecurityproducts.com/)

## **Avisos e isenções de responsabilidade dos produtos**

ESTES PRODUTOS ESTÃO PREVISTOS PARA SEREM VENDIDOS E INSTALADOS POR PROFISSIONAIS QUALIFICADOS. A CARRIER FIRE & SECURITY B.V. NÃO PODE APRESENTAR QUALQUER GARANTIA DE QUE QUALQUER PESSOA OU ENTIDADE QUE COMPRE OS SEUS PRODUTOS, INCLUINDO QUALQUER "DISTRIBUIDOR AUTORIZADO" OU "REVENDEDOR AUTORIZADO", TEM FORMAÇÃO OU EXPERIÊNCIA ADEQUADA PARA INSTALAR CORRETAMENTE PRODUTOS RELACIONADOS COM A SEGURANÇA E A PROTEÇÃO CONTRA INCÊNDIOS.

Para mais informações sobre isenções de garantia e sobre a segurança dos produtos, consulte [https://firesecurityproducts.com/](https://firesecurityproducts.com/policy/product-warning/) [policy/product-warning/](https://firesecurityproducts.com/policy/product-warning/) ou faça a leitura do código QR:

![](_page_15_Picture_27.jpeg)

# **RO: Ghid de înregistrare**

### **Descriere**

Cheia de Activare a Centralei 2010−2-PAK-900 (PAK) activează protocolul Seriei 900 la centralele adresabile compatibile, având firmware 3.1 sau mai recent.

**Notă:** O nouă PAK este necesară pentru fiecare Centrală care necesită protocolul Seria 900.

# **Înregistrare**

Urmați pașii de mai jos pentru a înregistra PAK sau a elimina PAK. Este necesar accesul la nivelul de instalator.

#### **Pentru a înregistra PAK:**

- 1. Introduceti PAK în oricare dintre slot-urile USB de tip A, situate pe placa de bază a Centralei (vezi figura).
- 2. Pe LCD-ul Centralei, selectaţi Configurare Centrală, apoi selectați CheieActivCentrala. Cheie.

Ecranul LCD afişează două opţiuni: Înregistrare PAK şi Eliminare PAK.

3. Selectați Înregistrare PAK. Informațiile despre PAK sunt afişate pe LCD. Asiguraţi-vă că datele sunt corecte şi apăsaţi Continuare.

Informatiile despre PAK includ: Tipul PAK, seria PAK si seria Centralei host (adăugat la finalizarea înregistrării).

- 4. Apăsaţi Înregistrare, apoi apăsaţi Da pentru a confirma înregistrarea.
- 5. Apăsaţi Confirmare pentru a introduce datele de înregistrare în Centrală sau Continuare pentru a înregistra mai multe PAK-uri în aceeaşi Centrală.

#### **Pentru a confirma protocolul Seria 900:**

- 1. Scoateţi PAK din slot-ul USB.
- 2. Introduceţi un jumper pe JP4 la placa de bază a Centralei (vezi figura), apoi reporniţi Centrala.

După repornirea Centralei, meniul System Update este afişat. Acest meniu este disponibil numai în limba engleză.

- 3. Selectaţi Load 900 Series Protocol, apoi apăsaţi pe butonul de parcurgere pentru confirmarea selecţiei.
- 4. Când actualizarea a fost finalizată, scoateţi jumperul din JP4 şi apăsaţi Reboot pentru a reporni panoul de control.

Centrala este acum configurată pentru a utiliza protocolul şi dispozitivele din Seria 900.

#### **Pentru a elimina PAK:**

- 1. Introduceţi PAK în oricare dintre slot-urile USB de tip A, situate pe placa de bază a Centralei (vezi figura).
- 2. Pe LCD-ul Centralei, selectați Configurare Centrală, apoi selectați CheieActivCentrala. Cheie.
- 3. Selectaţi Eliminare PAK şi urmaţi instrucţiunile de pe ecran.

**Pentru a restabili protocolul implicit:**

- 1. Scoateti PAK din slot-ul USB.
- 2. Introduceți un jumper pe JP4 la placa de bază a Centralei (vezi figura), apoi reporniţi Centrala.

După repornirea Centralei, meniul System Update este afişat. Acest meniu este disponibil numai în limba engleză.

- Selectați Restore Default Protocol, apoi apăsați pe butonul de parcurgere pentru confirmarea selecţiei.
- 4. Când actualizarea a fost finalizată, scoateți jumperul din JP4 și apăsați Reboot pentru a reporni panoul de control.

Centrala este acum configurată pentru a utiliza protocolul şi dispozitivele implicite.

# **Specificaţii**

![](_page_16_Picture_423.jpeg)

# **Informaţii de reglementare**

![](_page_16_Picture_424.jpeg)

# **Informații de contact și documentația produsului**

Pentru informații de contact sau pentru a descărca cea mai recentă documentație a produsului, vizitați [firesecurityproducts.com.](https://firesecurityproducts.com/)

## **Avertismente și precizări privind produsele**

ACESTE PRODUSE SUNT CONCEPUTE PENTRU VÂNZARE CĂTRE ȘI INSTALARE DE CĂTRE PROFESIONIȘTI CALIFICAȚI. CARRIER FIRE & SECURITY B.V. NU POATE OFERI NICIO GARANȚIE CĂ O PERSOANĂ SAU ENTITATE CARE ACHIZIȚIONEAZĂ PRODUSELE SALE, INCLUSIV ORICE "DISTRIBUITOR AUTORIZAT" SAU "COMERCIANT AUTORIZAT" ESTE INSTRUIT CORESPUNZĂTOR SAU ARE EXPERIENȚA CORESPUNZĂTOARE PENTRU INSTALAREA CORECTĂ A PRODUSELOR LEGATE DE PROTECȚIA ÎMPOTRIVA INCENDIILOR SAU SECURITATE.

Pentru informații suplimentare privind precizările legate de garanții și informațiile privind siguranța produselor, consultați [https://firesecurityproducts.com/policy/product](https://firesecurityproducts.com/policy/product-warning/)[warning/](https://firesecurityproducts.com/policy/product-warning/) sau scanati codul QR:

![](_page_17_Picture_3.jpeg)

# **RU: Руководство по регистрации**

### **Описание**

Ключ активации панели 2010−2-PAK-900 (PAK) включает протокол серии 900 на совместимых адресных контрольных панелях со встроенным ПО версии 3.1 или выше.

**Примечание.** Новый PAK необходим для всех контрольных панелей, которым требуется протокол серии 900.

### **Регистрация**

Выполните следующие действия для регистрации или отмены регистрации PAK. Требуется доступ на уровне установщика.

#### **Регистрация PAK**

- 1. Вставьте PAK в любой разъем USB A на системной плате контрольной панели (см. рис.).
- 2. На ЖК-дисплее контрольной панели, выберите пункт «Настройки панели», а затем — «Ключ Актив. (PAK)».

На ЖК-дисплее отобразятся два варианта: «Активировать PAK» и «Незарег. PAK».

3. Выберите пункт «Активировать PAK». Сведения о PAK отобразятся на ЖК-дисплее. Проверьте правильность сведений и нажмите «Прожолжить».

Сведения о PAK включают в себя: Тип PAK, серийный номер PAK и серийный номер контрольной панели (добавляется по окончании регистрации).

- 4. Нажмите «Активировать», затем «Да» для подтверждения регистрации.
- 5. Нажмите «Применить», чтобы применить сведения регистрации к панели, или — «Прожолжить», чтобы зарегистрировать дополнительные PAKы для данной контрольной панели.

**Включение протокола серии 900**

- 1. Извлеките PAK из USB-разъема.
- 2. Установите перемычку JP4 на системной плате контрольной панели (см. рис.) и затем перезапустите контрольную панель.

После перезапуска контрольной панели появится меню Обновление системы. Данное меню доступно только на английском языке.

- 3. Выберите пункт Загрузить протокол серии 900 и затем нажмите поворотный переключатель, чтобы подтвердить сделанный выбор.
- 4. По завершении обновления снимите перемычку с JP4 и нажмите Перезагрузить, чтобы перезапустить контрольную панель.

Теперь контрольная панель настроена на использование протокола и устройств серии 900.

#### **Отмена регистрации PAK**

- 1. Вставьте PAK в любой разъем USB A на системной плате контрольной панели (см. рис.).
- 2. На ЖК-дисплее контрольной панели, выберите пункт «Настройки панели», а затем — «Ключ Актив. (PAK)».
- 3. Выберите пункт «Незарег. PAK», затем следуйте инструкциям, которые будут появляться на экране.

**Восстановление протокола по умолчанию**

- 1. Извлеките PAK из USB-разъема.
- 2. Установите перемычку JP4 на системной плате контрольной панели (см. рис.) и затем перезапустите контрольную панель.

После перезапуска контрольной панели появится меню Обновление системы. Данное меню доступно только на английском языке.

- 3. Выберите пункт Восстановить протокол по умолчанию и затем нажмите поворотный переключатель, чтобы подтвердить сделанный выбор.
- 4. По завершении обновления снимите перемычку с JP4 и нажмите Перезагрузить, чтобы перезапустить контрольную панель.

Теперь контрольная панель настроена на использование протокола и устройств по умолчанию.

### **Характеристики**

![](_page_17_Picture_491.jpeg)

![](_page_18_Picture_413.jpeg)

## **Контактная информация и документация на продукцию**

Для получения контактной информации или загрузки последних версий документации на продукцию посетите сайт [firesecurityproducts.com.](https://firesecurityproducts.com/)

**Предупреждения о продукции и отказ от ответственности**

ДАННЫЙ ПРОДУКТ ПРЕДНАЗНАЧЕН ДЛЯ ПРОДАЖИ КВАЛИФИЦИРОВАННЫМ СПЕЦИАЛИСТАМ И ПОДРАЗУМЕВАЕТ УСТАНОВКУ ТАКИМИ СПЕЦИАЛИСТАМИ. CARRIER FIRE & SECURITY B.V. НЕ ПРЕДОСТАВЛЯЕТ НИКАКИХ ГАРАНТИЙ ТОГО, ЧТО КАКОЕ-ЛИБО ЛИЦО ИЛИ ОРГАНИЗАЦИЯ, ВКЛЮЧАЯ ЛЮБОГО «ОФИЦИАЛЬНОГО ДИЛЕРА» ИЛИ «ОФИЦИАЛЬНОГО ПРЕДСТАВИТЕЛЯ», ПРИОБРЕТАЮЩИЕ ПРОДУКЦИЮ ЭТОЙ КОМПАНИИ, ПРОШЛИ СООТВЕТСТВУЮЩЕЕ ОБУЧЕНИЕ ИЛИ ИМЕЮТ СООТВЕТСТВУЮЩИЙ ОПЫТ ДЛЯ ПРАВИЛЬНОЙ УСТАНОВКИ ПРОТИВОПОЖАРНЫХ И ОХРАННЫХ СИСТЕМ.

Для получения дополнительной информации по отказу от ответственности и правилах безопасности для продукта перейдите по ссылке [https://firesecurity](https://firesecurityproducts.com/policy/product-warning/) [products.com/policy/product-warning/](https://firesecurityproducts.com/policy/product-warning/) или отсканируйте QR-код:

![](_page_18_Picture_7.jpeg)

# **SK: Sprievodca registráciou**

## **Popis**

Produktový Aktivačný Kľúč 2010−2-PAK-900 (PAK) sprístupňuje protokol Série 900 na kompatibilných adresovateľných ústredniach s firmvérom 3.1 alebo vyšším.

**Poznámka:** Nový PAK je potrebný pre každú ústredňu, ktorá vyžaduje protokol Série 900.

# **Registrácia**

Pri registrácii alebo odregistrovaní PAK postupujte podľa týchto pokynov. Vyžaduje sa prístup na úrovni inštalačného technika.

### **Registrácia PAK:**

- 1. PAK vložte do ktoréhokoľvek zo slotov USB typu A na základnej doske ústredne (pozri obrázok).
- 2. Na LCD obrazovke ústredne vyberte možnosť Nastavenia ústredne a potom položku Prod.Akt.Kľúč PAK.

Na obrazovke LCD sa zobrazia dve možnosti: Regist. nový PAK a Odregistrovať PAK.

3. Vyberte možnosť Regist. nový PAK. Na LCD obrazovke sa zobrazia PAK detaily. Overte si správnosť údajov a stlačte možnosť Pokračovať.

PAK detaily zahŕňajú: Typ PAK, sériové číslo PAK, sériové číslo hostiteľskej ústredne (pridá sa po dokončení registrácie).

- 4. Stlačte možnosť Registrovať a registráciu potvrďte stlačením možnosti Áno.
- 5. Stlačte možnosť Použiť, čím na ústredni aplikujete registračné údaje, príp. možnosť Pokračovať na registráciu ďalších PAK pre rovnakú ústredňu.

**Použitie protokolu Série 900:**

- 1. Odstráňte PAK zo slotu USB.
- 2. Vložte jumper do slotu JP4 na základnej doske ústredne (pozri obrázok), potom ústredňu reštartujte.

Po reštarte ústredne sa zobrazí ponuka System Update. Táto ponuka je dostupná len v angličtine.

- 3. Vyberte možnosť Load 900 Series Protocol a stlačením otočného ovládača voľbu potvrďte.
- 4. Po dokončení aktualizácie odpojte vodič zo slotu JP4 a stlačte možnosť Reboot, čím ústredňu reštartujete.

Ústredňa je nakonfigurovaná na využívanie protokolu a zariadení Série 900.

#### **Odregistrovanie PAK:**

- 1. PAK vložte do ktoréhokoľvek zo slotov USB typu A na základnej doske ústredne (pozri obrázok).
- 2. Na LCD obrazovke ústredne vyberte možnosť Nastavenia ústredne a potom položku Prod.Akt.Kľúč PAK.
- 3. Vyberte možnosť Odregistrovať PAK a postupujte podľa pokynov na obrazovke.

#### **Obnovenie predvoleného protokolu:**

- 1. Odstráňte PAK zo slotu USB.
- 2. Vložte jumper do slotu JP4 na základnej doske ústredne (pozri obrázok), potom ústredňu reštartujte.

Po reštarte ústredne sa zobrazí ponuka System Update. Táto ponuka je dostupná len v angličtine.

- 3. Vyberte možnosť Restore Default Protocol a stlačením otočného ovládača voľbu potvrďte.
- 4. Po dokončení aktualizácie odpojte vodič zo slotu JP4 a stlačte možnosť Reboot, čím ústredňu reštartujete.

Ústredňa je nakonfigurovaná na využívanie predvoleného protokolu a zariadení.

# **Špecifikácie**

![](_page_19_Picture_423.jpeg)

# **Regulačné informácie**

![](_page_19_Picture_424.jpeg)

# **Kontaktné informácie a produktová dokumentácia**

Kontaktné informácie alebo aktuálnu produktovú dokumentáciu na stiahnutie nájdete na webovej lokalite [firesecurityproducts.com.](https://firesecurityproducts.com/)

# **Upozornenia a zrieknutia sa zodpovednosti k produktom**

TIETO PRODUKTY SÚ URČENÉ NA PREDAJ A INŠTALÁCIU KVALIFIKOVANÝMI ODBORNÍKMI. SPOLOČNOSŤ CARRIER FIRE & SECURITY B.V. NEMÔŽE POSKYTNÚŤ ŽIADNU ZÁRUKU, ŽE AKÁKOĽVEK OSOBA ALEBO SUBJEKT, KTORÝ KUPUJE JEJ PRODUKTY, VRÁTANE AKÉHOKOĽVEK "AUTORIZOVANÉHO DÍLERA" ALEBO "AUTORIZOVANÉHO PREDAJCU", JE RIADNE VYŠKOLENÝ ALEBO SKÚSENÝ NA SPRÁVNE NAINŠTALOVANIE PROTIPOŽIARNYCH A BEZPEČNOSTNÝCH PRODUKTOV.

Ďalšie informácie o zrieknutiach sa zodpovednosti zo záruky a bezpečnostných informáciách k produktom nájdete na stránke [https://firesecurityproducts.com/policy/product](https://firesecurityproducts.com/policy/product-warning/)[warning/](https://firesecurityproducts.com/policy/product-warning/) alebo nasnímaním tohto kódu QR:

![](_page_19_Picture_16.jpeg)

# **SV: Registreringsguide**

# **Beskrivning**

Centralens aktiveringsnyckel 2010-2-PAK-900 (PAK) aktiverar protokollet för 900-serien på kompatibla adresserbara centralapparater med firmware 3.1 eller senare.

**OBS:** En ny PAK krävs för varje centralapparat som kräver protokoll för 900-serien.

## **Registrering**

Följ dessa steg för att registrera eller avregistrera PAK. Åtkomst på installatörsnivå krävs.

#### **För att registrera PAK:**

- 1. För in PAK i valfri USB-port typ A på centralapparatens huvudpanel (se bilden).
- 2. Välj Centralinställning på centralapparatens LCD och välj därefter Central akt.nyckel.

Två alternativ visas på LCD-displayen: Registrera Ny PAK och Avregistrera PAK.

3. Välj Registrera Ny PAK. PAK-informationen visas på LCDdisplayen. Bekräfta att uppgifterna stämmer och tryck på Fortsätt.

PAK-informationen omfattar: PAK-typ, PAK serienummer, samt värdcentralapparatens serienummer (läggs till när registreringen är slutförd).

- 4. Tryck på Registrera och därefter på Ja för att bekräfta registreringen.
- 5. Tryck på Tillämpa för att lägga till registreringsuppgifterna i centralen, eller Fortsätt för att registrera fler PAK på samma centralapparat.

**Tillämpa protokoll för 900-serien:**

- 1. Ta bort PAK:n från USB-porten.
- 2. Sätt en bygel på JP4 på centralapparatens huvudkort (se figur) och starta därefter om centralapparaten.

När centralen startas om visas menyn System Update. Denna meny är endast tillgänglig på engelska.

- 3. Välj Load 900 Series Protocol och tryck därefter på "jog dial" för att bekräfta valet.
- 4. När uppdateringen är klar tar du bort bygeln från JP4 och startar om kontrollpanelen.

Centralapparaten är nu konfigurerad för användning av protokoll för 900-serien och enheter.

#### **För att avregistrera PAK:**

- 1. För in PAK i valfri USB-port typ A på centralapparatens huvudpanel (se bilden).
- 2. Välj Centralinställning på centralapparatens LCD och välj därefter Central akt.nyckel.
- 3. Välj Avregistrera PAK och följ instruktionerna på skärmen.

#### **Återställa till standardprotokoll:**

- 1. Ta bort PAK:n från USB-porten.
- 2. Sätt en bygel på JP4 på centralapparatens huvudkort (se figur) och starta därefter om centralapparaten.

När centralen startas om visas menyn System Update. Denna meny är endast tillgänglig på engelska.

- 3. Välj Restore Default Protocol och tryck därefter på "jog dial" för att bekräfta valet.
- 4. När uppdateringen är klar tar du bort bygeln från JP4 och startar om kontrollpanelen.

Centralapparaten är nu konfigurerad för användning av standardprotokoll och enheter.

## **Specifikationer**

![](_page_20_Picture_435.jpeg)

## **Information om regler och föreskrifter**

![](_page_20_Picture_436.jpeg)

## **Kontaktuppgifter och produktdokumentation**

För kontaktuppgifter eller för att ladda ned den senaste produktdokumentationen, besök [firesecurityproducts.com.](https://firesecurityproducts.com/)

## **Produktvarningar och friskrivningar**

DESSA PRODUKTER ÄR AVSEDDA FÖR FÖRSÄLJNING TILL OCH INSTALLATION AV BEHÖRIG PERSONAL. CARRIER FIRE & SECURITY B.V. KAN INTE GARANTERA ATT EN PERSON ELLER JURIDISK PERSON SOM KÖPER DESS PRODUKTER, INKLUSIVE "KVALIFICERAD FÖRSÄLJARE" ELLER "ÅTERFÖRSÄLJARE", ÄR ORDENTLIGT UTBILDAD ELLER HAR ERFARENHET AV ATT INSTALLERA BRAND- OCH SÄKERHETSRELATERADE PRODUKTER.

För mer information om garantifriskrivningar och produktsäkerhet, se [https://firesecurityproducts.com/policy/product](https://firesecurityproducts.com/policy/product-warning/)[warning/](https://firesecurityproducts.com/policy/product-warning/) eller skanna QR-koden:

![](_page_20_Picture_23.jpeg)

# **TR: Kayıt Kılavuzu**

## **Açıklama**

2010-2-PAK-900 Panel Aktivasyon Anahtarı (PAK), 3.1 veya üzeri firmware versiyonuna sahip uyumlu adreslenebilir kontrol panelleri üzerinde 900 Serisi protokolünü etkinleştirir.

**Not:** 900 Serisi protokolü gerektiren her bir kontrol paneli için yeni bir PAK gereklidir.

## **Kayıt**

PAK'ı kaydetmek veya kaydını silmek için aşağıdaki adımları izleyin. Kurucu seviyesi erişim gereklidir.

**PAK kaydı yapmak için:**

- 1. PAK'ı, kontrol paneli ana kartı üzerindeki USB tipi A yuvalarından herhangi birinin içine yerleştirin (Şekle bakınız).
- 2. Kontrol paneli LCD ekranında, Panel Kurulumu ögesini ve ardından Panel Aktiv. Anaht ögesini seçin.

LCD iki seçenek görüntüler: Yeni PAK Kaydet ve PAK Kaydını Sil.

3. Yeni PAK Kaydet ögesini seçin. PAK bilgileri LCD ekranda görüntülenir. Ayrıntıların doğru olduğunu onaylayın ve Devam ögesine basın.

PAK bilgileri şunları içerir: PAK tipi, PAK seri numarası ve barındırma kontrol paneli seri numarası (kayıt tamamlandığında eklenir).

- 4. Kayıt ögesine basın ve ardından kaydı onaylamak için Evet tuşuna basın.
- 5. Kayıt bilgilerini panele uygulamak için Uygula seçeneğine veya aynı kontrol paneli için daha fazla PAK kaydı yapmak üzere Devam seçeneğine basın.

#### **900 Serisi protokolü uygulamak için:**

- 1. PAK'ı USB yuvasından çıkarın.
- 2. Kontrol paneli ana kartı üzerindeki JP4 üzerine bir jumper takın ve ardından kontrol panelini yeniden başlatın (Şekle bakınız).

Panel yeniden başlatıldığında, System Update menüsü görüntülenir. Bu menü yalnızca İngilizce olarak mevcuttur.

- 3. Load 900 Series Protocol ögesini seçin ve ardından seçimi onaylamak için jog kumanda tuşuna basın.
- 4. Güncelleme işlemi tamamlandığında jumper'ı JP4'ten çıkarın ve Reboot düğmesine basarak kontrol panelini yeniden başlatın.

Kontrol paneli artık 900 Serisi protokolü ve cihazları kullanmak üzere yapılandırılmıştır.

#### **PAK kaydını silmek için:**

- 1. PAK'ı, kontrol paneli ana kartı üzerindeki USB tip A yuvalarından herhangi birinin içine yerleştirin (Şekle bakınız).
- 2. Kontrol paneli LCD ekranında, Panel Kurulumu ögesini ve ardından Panel Aktiv. Anaht ögesini seçin.
- 3. PAK Kaydını Sil ögesini seçin ve ekrandaki yönergeleri izleyin.

#### **Varsayılan protokolü geri yüklemek için:**

- 1. PAK'ı USB yuvasından çıkarın.
- 2. Kontrol paneli ana kartı üzerindeki JP4 üzerine bir jumper takın ve ardından kontrol panelini yeniden başlatın (Şekle bakınız).

Panel yeniden başlatıldığında, System Update menüsü görüntülenir. Bu menü yalnızca İngilizce olarak mevcuttur.

- 3. Restore Default Protocol ögesini seçin ve ardından seçimi onaylamak için jog kumanda tuşuna basın.
- 4. Güncelleme işlemi tamamlandığında jumper'ı JP4'ten çıkarın ve Reboot düğmesine basarak kontrol panelini yeniden başlatın.

Kontrol paneli artık varsayılan protokolü ve cihazları kullanmak üzere yapılandırılmıştır.

## **Teknik özellikler**

![](_page_21_Picture_350.jpeg)

# **Düzenleyici bilgiler**

![](_page_21_Picture_351.jpeg)

## **İletişim bilgileri ve ürün dokümantasyonu**

İletişim bilgilerine erişmek veya en son ürün dokümantasyonunu indirmek için [firesecurityproducts.com](https://firesecurityproducts.com/) adresini ziyaret edin.

# **Ürün uyarıları ve feragatler**

BU ÜRÜNLER NİTELİKLİ UZMANLARA SATILMAK VE NİTELİKLİ UZMANLAR TARAFINDAN MONTE EDİLMEK ÜZERE TASARLANMIŞTIR. CARRIER FIRE & SECURITY B.V., HERHANGİ BİR "YETKİLİ BAYİ" VEYA "YETKİLİ SATICI" DA DAHİL OLMAK ÜZERE ÜRÜNLERİNİ SATIN ALAN KİŞİLERİN VEYA KURULUŞLARIN YANGIN VE GÜVENLİKLE İLGİLİ ÜRÜNLERİ DOĞRU ŞEKİLDE MONTE ETMEK ÜZERE GEREKLİ EĞİTİME VEYA DENEYİME SAHİP OLDUĞU

KONUSUNDA HERHANGİ BİR GARANTİ VEREMEZ.

Garanti feragatleri ve ürün güvenliğine ilişkin bilgiler hakkında daha fazla bilgi için lütfen [https://firesecurityproducts.com/policy/product](https://firesecurityproducts.com/policy/product-warning/)[warning/](https://firesecurityproducts.com/policy/product-warning/) adresini ziyaret edin veya QR kodunu taratın:

![](_page_21_Picture_28.jpeg)